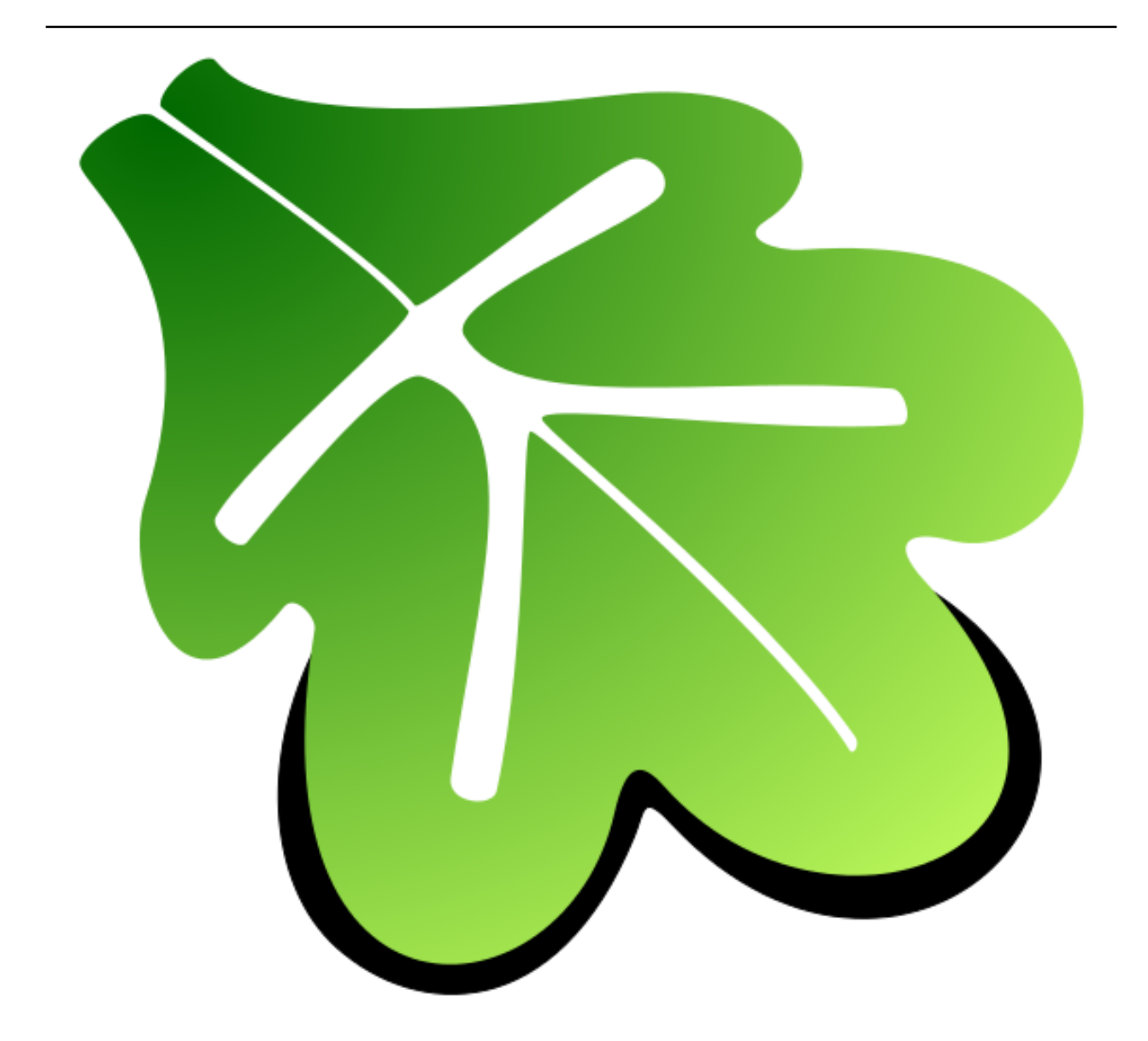

# **Shiftk Documentation**

リリース *2.0.0*

## **kawamura**

**2020** 年 **05** 月 **03** 日

# 目次

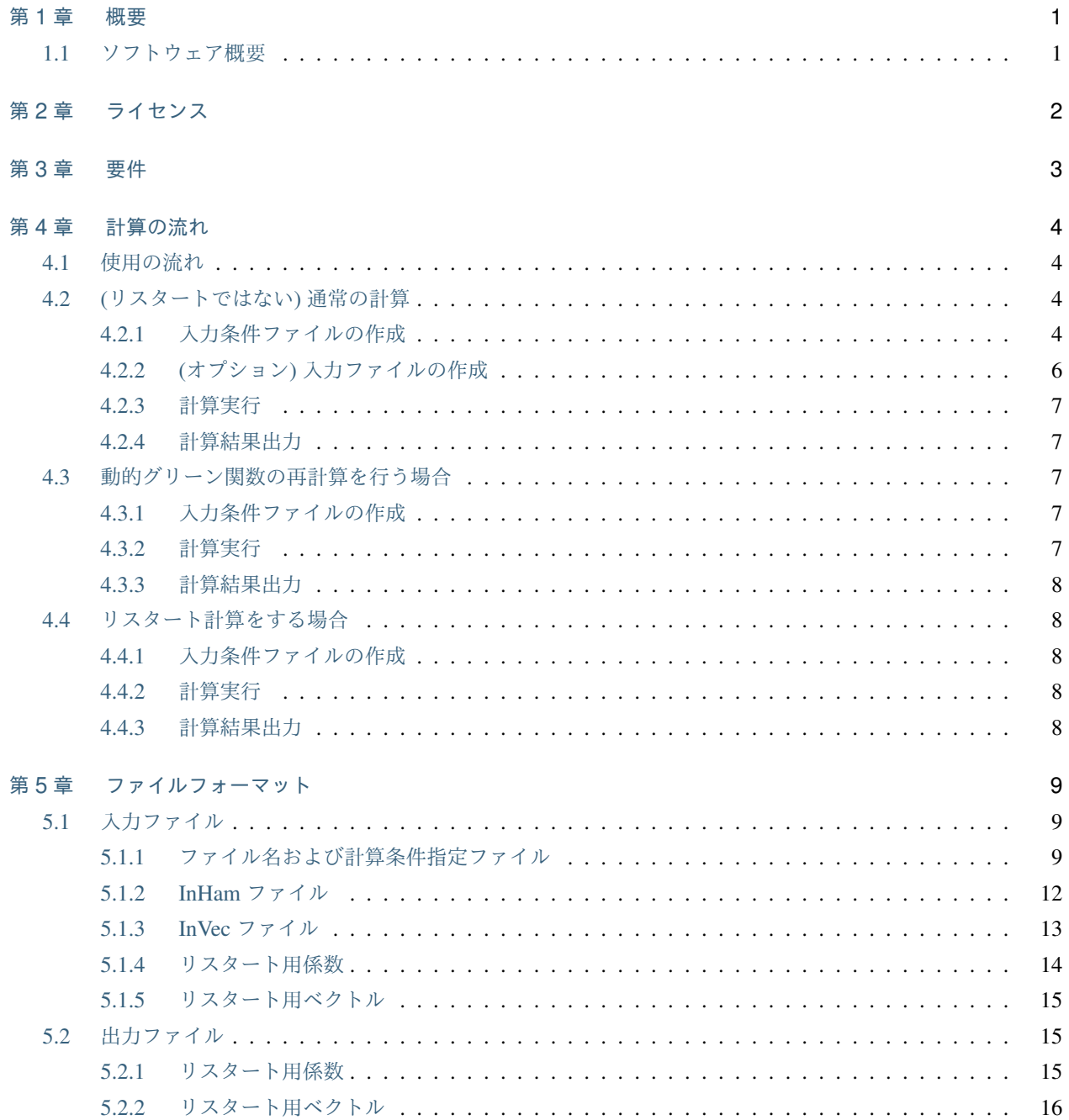

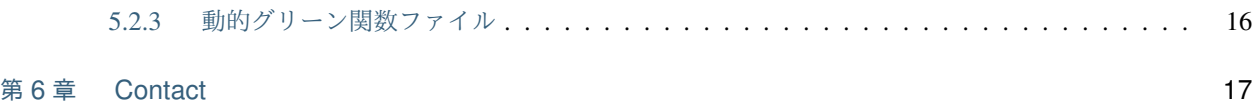

### <span id="page-3-0"></span>第 1 章

## 概要

本資料は ISSP Math Library の内の, Krylov 部分空間法に基づくシフト線形方程式群ライブラリ *Kω* を用いた Green 関数計算用ミニアプリのマニュアルです. ライブラリに関する使用方法については, " *Kω* マニュアル"に記 載しました.

### <span id="page-3-1"></span>**1.1** ソフトウェア概要

本ソフトウェアでは, Green 関数

$$
G_i(z) = \langle i|(z - \hat{H})^{-1}|i\rangle \equiv \varphi_i^* \cdot (z - \hat{H})^{-1} \varphi_i
$$
\n(1.1)

の計算を行います. ここで *|i⟩* はベクトル, *H* はハミルトニアン, *z* は複素数シフトを表します.

#### なお *H* については,

- *H* <sup>を</sup> MatrixMarket 形式の入力ファイルとして与えるモード
- Heisenberg 模型の *H* を内部で与えるモード

を用意します. またグリーン関数の計算では, *H*ˆ と *z* が複素数もしくは実数かに応じ,

- *H*ˆ も *z* も両方複素数の場合 : Shifted Bi-Conjugate Gradient(BiCG) 法
- $\hat{H}$  が実数で *z* が複素数の場合 : Shifted Conjugate Orthogonal Conjugate Gradient(COCG) 法

の手法を用意しています.

### <span id="page-4-0"></span>第 2 章

# ライセンス

*© 2016- The University of Tokyo. All rights reserved.*

This software is developed under the support of "*Project for advancement of software usability in materials science*" by The Institute for Solid State Physics, The University of Tokyo.

This library is free software; you can redistribute it and/or modify it under the terms of the GNU Lesser General Public License as published by the Free Software Foundation; either version 2.1 of the License, or (at your option) any later version. This library is distributed in the hope that it will be useful, but WITHOUT ANY WARRANTY; without even the implied warranty of MERCHANTABILITY or FITNESS FOR A PARTICULAR PURPOSE. See the GNU Lesser General Public License for more details.

You should have received a copy of the GNU Lesser General Public License along with this library; if not, write to the Free Software Foundation, Inc., 59 Temple Place, Suite 330, Boston, MA 02111-1307 USA

For more details, See 'COPYING.LESSER' in the root directory of this library.

# <span id="page-5-0"></span>第 3 章

# 要件

- fortran コンパイラー
- K *ω* ライブラリ
- BLAS, LAPACK
- MPI ライブラリ (Optional)

## <span id="page-6-0"></span>第 4 章

# 計算の流れ

本ソフトウェアでは

- 1. 条件ファイルの読み込み
- 2. (オプション) 入力ファイルの読み込み (ハミルトニアン, ベクトルなど)
- 3. (オプション) リスタート用ファイルの読み込み (係数, 残差ベクトルなど)
- 4. ライブラリを利用したループ計算
- 5. 計算結果ファイル出力 (係数, 残差ベクトル, 動的グリーン関数)

の流れで計算を行います (図 [1](#page-7-0) ). 使用の流れおよび各ファイルの詳細については, [使用の流れ](#page-6-1) , [ファイルフォーマッ](#page-11-0) [ト](#page-11-0) にそれぞれ記載してあります.

### <span id="page-6-1"></span>**4.1** 使用の流れ

### <span id="page-6-2"></span>**4.2 (**リスタートではない**)** 通常の計算

#### <span id="page-6-3"></span>**4.2.1** 入力条件ファイルの作成

周波数や計算時のループ回数の最大数などを指定するファイルを作成します.

以下に入力ファイルの例を示します.

```
&filename
 inham = ""
 invec = " "/
&ham
nsite = 4
```
(次のページに続く)

<span id="page-7-0"></span>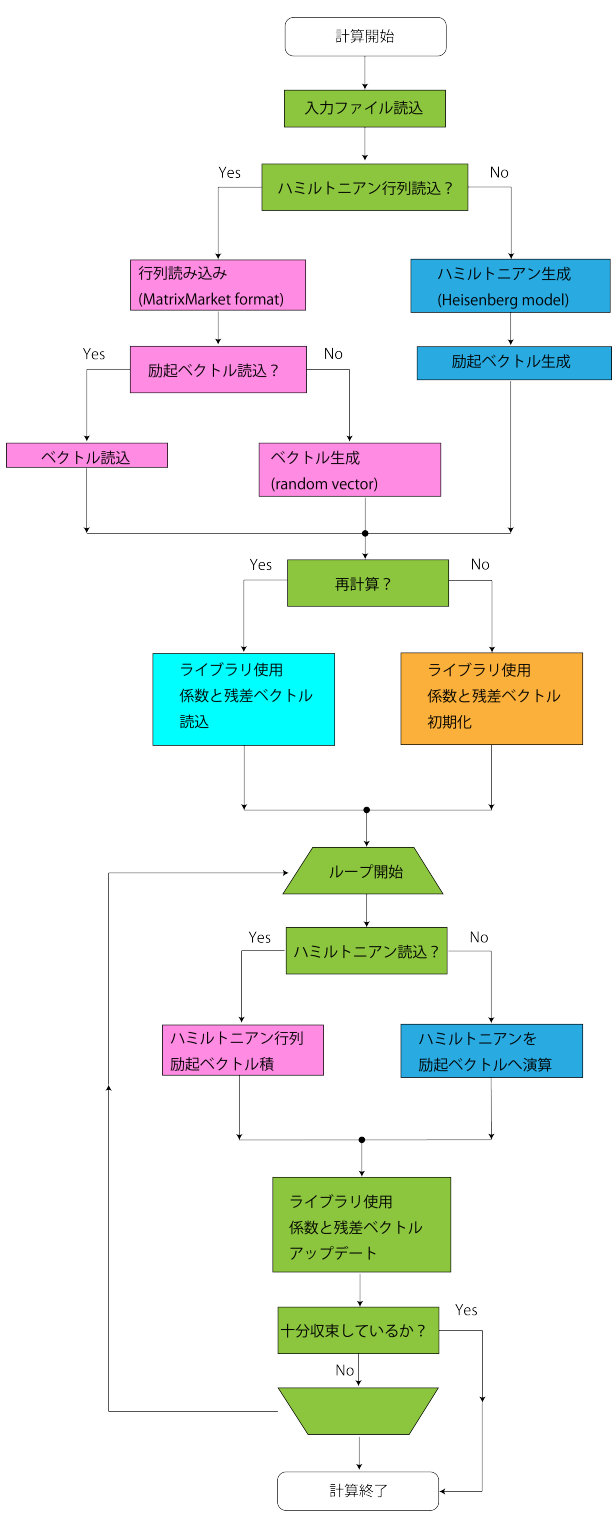

図 1 Figure 1: 計算の流れ.

(前のページからの続き)

```
Jx = 1d0Jv = 1d0Jz = 1d0Dz = 0d0/
&cg
 maxloops = 100
 convfactor = 6
/
&dyn
 calctype = "normal"
 nomega = 100omegamin = (-2d0, 0.1d0)omega = ( 1d0, 0.1d0)outrestart = .TRUE.
/
```
ここで InHam は MatrixMarket 形式に従ったハミルトニアンの要素が記載されたファイル名, InVec は励起ベク トルが記載されたファイル名です. また, OmegaMin は *z* の始点, OmegaMax は *z* の終点 に対応します. "(実部, 虚 部)"の形式で入力してください. NOmega は動的グリーン関数を求めるための周波数

$$
\omega_n = \text{OmegaMin} + \frac{n-1}{\text{NOmega} - 1} (\text{OmegaMax} - \text{OmegaMin}),\tag{4.1}
$$

(*n* = 1 *· · ·* NOmega) を指定するための変数です. また, MaxLoops はループの最大数を指定します. 残りの変数の 説明や省略可能な変数など, 入力条件ファイルの詳細は Sec. [ファイル名および計算条件指定ファイル](#page-11-2) を参照して ください. また文字列変数は ' もしくは " で囲ってください.

#### <span id="page-8-0"></span>**4.2.2 (**オプション**)** 入力ファイルの作成

MatrixMarket 形式に従ったハミルトニアンの要素が記載されたファイルと励起ベクトルを記載したファイルを作 成します.

以下に励起ベクトルのファイル例を示します.

256 0.01 0.0 0.05 0.0 0.1 0.0 (**continue** ...)

ファイル形式は *InHam* [ファイル](#page-14-0), *InVec* [ファイル](#page-15-0) を参照してください.

#### <span id="page-9-0"></span>**4.2.3** 計算実行

作成した入力ファイル指定ファイルを引数にして計算実行します. 計算の途中経過は標準出力されます. 以下, 実行 ファイルを ShiftK.out , 入力ファイル指定ファイルを namelist.def としてコマンド例を記載します.

\$ ShiftK.out namelist.def

#### <span id="page-9-1"></span>**4.2.4** 計算結果出力

以下のファイルが output フォルダに出力されます.

TriDiagComp.dat, ResVec.dat, dynamicalG.dat

ここで, TriDiagComp.dat はリスタート用の係数およびノルムが格納されているファイル, ResVec.dat はリ スタート用の残差ベクトルが格納されているファイル, dynamicalG.dat は動的グリーン関数の計算結果が格納 されているファイルをそれぞれ表します. 各ファイルのフォーマットは[リスタート用ベクトル](#page-17-0) - [動的グリーン関数](#page-18-1) [ファイル](#page-18-1) を参照ください.

### <span id="page-9-2"></span>**4.3** 動的グリーン関数の再計算を行う場合

動的グリーン関数を求めた際に出力される TriDiagComp.dat および ResVec.dat を用い, 異なる周波数での 動的グリーン関数を再計算する場合の流れを示します.

#### <span id="page-9-3"></span>**4.3.1** 入力条件ファイルの作成

namelist.def 内の calctype パラメーターを "normal" から "recalc" に変更のうえ, OmegaMin 等そ の他のパラメーターをお好きなように変更してください. InHam , InVec およびそれらのファイルの中身は変更 しないでください.

#### <span id="page-9-4"></span>**4.3.2** 計算実行

作成した入力ファイル指定ファイルを引数にして計算実行します. output/ フォルダにある TriDiagComp. dat および ResVec.dat が自動的に読み込まれます. 計算の途中経過は標準出力されます. なお, output/ フォ ルダ内に dynamicalG.dat が存在する場合は計算終了時に上書きされます.

以下, 実行ファイルを ShiftK.out , 入力ファイル指定ファイルを namelist.def としてコマンド例を記載し ます.

\$ ShiftK.out namelist.def

#### <span id="page-10-0"></span>**4.3.3** 計算結果出力

output/ フォルダ内にある dynamicalG.dat が出力 (同名のファイルが存在する場合には上書き) されます.

### <span id="page-10-1"></span>**4.4** リスタート計算をする場合

#### <span id="page-10-2"></span>**4.4.1** 入力条件ファイルの作成

namelist.def 内の calctype パラメーターを "restart" に変更してください. あとは上記の再計算の場合 と同様です.

#### <span id="page-10-3"></span>**4.4.2** 計算実行

作成した入力ファイル指定ファイルを引数にして計算実行します. 計算の途中経過は標準出力されます. 以下, 実行 ファイルを ShiftK.out , 入力ファイル指定ファイルを namelist.def としてコマンド例を記載します.

\$ ShiftK.out namelist.def

#### <span id="page-10-4"></span>**4.4.3** 計算結果出力

以下のファイルが output/ フォルダに出力されます.

TriDiagComp.dat, ResVec.dat, dynamicalG.dat

ここで, TriDiagComp.dat はリスタート用の係数およびノルムが格納されているファイル, ResVec.dat はリ スタート用の残差ベクトルが格納されているファイル, dynamicalG.dat は動的グリーン関数の計算結果が格納 されているファイルをそれぞれ表します. 各ファイルのフォーマットは, [リスタート用ベクトル](#page-17-0) - [動的グリーン関数](#page-18-1) [ファイル](#page-18-1) を参照ください.

## <span id="page-11-0"></span>第 5 章

## ファイルフォーマット

### <span id="page-11-1"></span>**5.1** 入力ファイル

#### <span id="page-11-2"></span>**5.1.1** ファイル名および計算条件指定ファイル

4 つの namelist (filename, ham, cg, dyn) に分かれています. namelist のしくみについては fortran について書か れた書籍や Web ページを参照してください.

```
&filename
 inham = "invec = " "/
&ham
nsite = 4Jx = 1d0Jy = 1d0Jz = 1d0Dz = 0d0/
&cg
 maxloops = 100
 convfactor = 6
/
&dyn
 calctype = "normal"
 nomega = 100
 omegamin = (-2d0, 0.1d0)omega = ( 1d0, 0.1d0)outrestart = .TRUE.
/
```
"filename" ネームリストではハミルトニアンと右辺ベクトルを格納しているファイル名を指定します.

• InHam

形式 : string 型 (default: "")

説明 : MatrixMarket 形式のハミルトニアンファイル名 (フルパスもしくは相対パス) を指定します. これが指 定されなかった場合には, ham ネームリストのパラメーターから 1 次元スピン系のハミルトニアンが生成さ れます.

• InVec

形式 : string 型 (default: "")

説明 : 右辺ベクトルを格納したファイル名を指定します. これが指定されなかった場合には, まず最低エネ ルギー固有状態が計算され, それに *S*ˆ <sup>1</sup>*<sup>z</sup>* (サイト 1 のスピン:math:*z* 成分の演算子) がかかったものが右辺ベ クトルとなります (すなわち 1 次元スピン系を計算しているものと勝手に解釈されます).

"ham" ネームリストはハミルトニアンが生成されるモードでのみ読み込まれ, 次のハミルトニアンで表される 1 次 元スピン系 (Fig. [1](#page-12-0) ) を構成するパラメーターを指定することに使われます.

<span id="page-12-0"></span>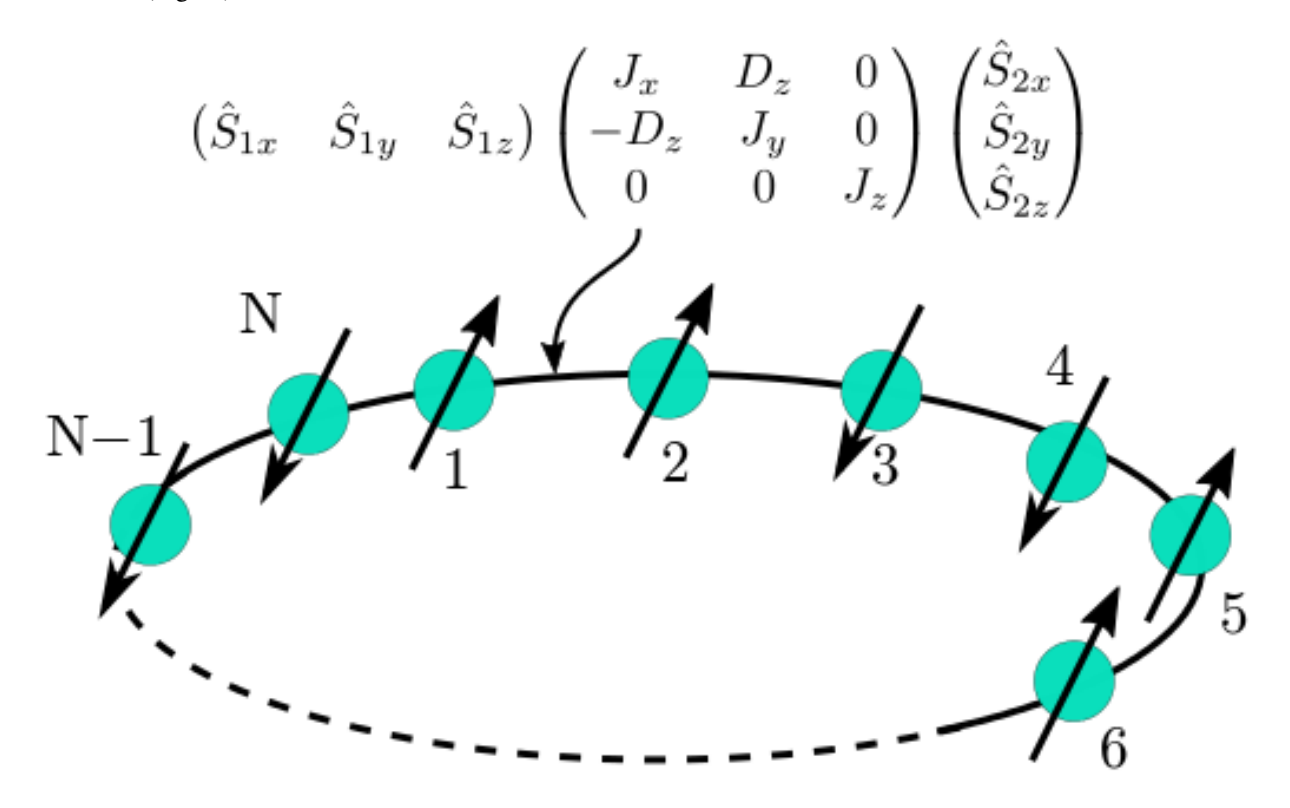

図 1 Figure 2: 1 次元スピン系の模式図.

$$
\hat{H} = \sum_{i} \begin{pmatrix} \hat{S}_{ix} & \hat{S}_{iy} & \hat{S}_{iz} \end{pmatrix} \begin{pmatrix} J_x & D_z & 0 \\ -D_z & J_y & 0 \\ 0 & 0 & J_z \end{pmatrix} \begin{pmatrix} \hat{S}_{i+1x} & \hat{S}_{i+1y} & \hat{S}_{i+1z} \end{pmatrix}
$$
(5.1)

• nsite

形式 : 整数 (default: 4)

```
説明 : 1 次元スピン模型のサイト数を指定します.
```
• Jx

形式 : 実数 (default: 1.0)

説明 : Heisenberg 模型の *J<sup>x</sup>* を指定します.

- Jy
	- 形式 : 実数 (default: 1.0)

説明 : Heisenberg 模型の *J<sup>y</sup>* を指定します.

- Jz
	- 形式 : 実数 (default: 1.0)
	- 説明 : Heisenberg 模型の *J<sup>z</sup>* を指定します.
- Dz

```
形式 : 実数 (default: 0.0)
```
説明 : Dzyaloshinskii-Moriya 相互作用のパラメーター *D<sup>z</sup>* を指定します.

- cg ネームリストでは (双) 共役勾配法の反復に関するパラメーターを指定します.
	- MaxLoops

形式 : 整数 (default: ハミルトニアンの次元)

説明 : 最大反復回数を指定します.

• Convfactor

形式 : 整数 (default: 8)

説明 : 残差ベクトルの二乗ノルムを次元数で割ったものが, 10*−*Convfactor 未満となったら収束したとみなし て計算を終了します.

dyn ネームリストではスペクトルの計算に関するパラメーターを指定します.

• OmegaMin

形式 : 複素数 (default: invec を指定しなかった場合には (ハミルトニアンの最小固有値, 最大 *·* 最小固有値 の差 *×*0*.*01), それ以外の場合には (0.0, 0.01))

説明 : 振動数の始点を指定します.

• OmegaMax

形式 : 複素数 (default: invec を指定しなかった場合には (ハミルトニアンの最大固有値, 最大 *·* 最小固有値 の差 *×*0*.*01), それ以外の場合には (1.0, 0.01))

説明 : 振動数の終点を指定します.

• NOmega

形式 : 整数 (default: 10)

説明 : 振動数の点数を指定します.

• outrestart

形式 : 論理型 (default: .FALSE.)

説明 : リスタート用ファイルを出力するか ( .TRUE.) 否か ( .FALSE.) を指定します.

• calctype

形式 : String 型. "normal", "recalc", "restart" のいずれか. (default: "normal")

説明 : "normal" が指定された場合には Krylov 部分空間法をはじめから行います. "recalc" の場合に は先行する計算で出力されたリスタート用ファイルを読み込み先行する計算で行われたのと同じ反復回数 まで計算します. 収束は保証されません. "restart" では先行する計算で出力されたリスタート用ファ イルを読み込み, 先行する計算で行われたのと同じ反復回数まで計算したのち, 収束するか最大反復回数 ( MaxLoops) に達するまで計算を続けます.

#### <span id="page-14-0"></span>**5.1.2 InHam** ファイル

MatrixMarket 形式に準じ, 以下のフォーマットを採用しています.

InHam ファイルの例

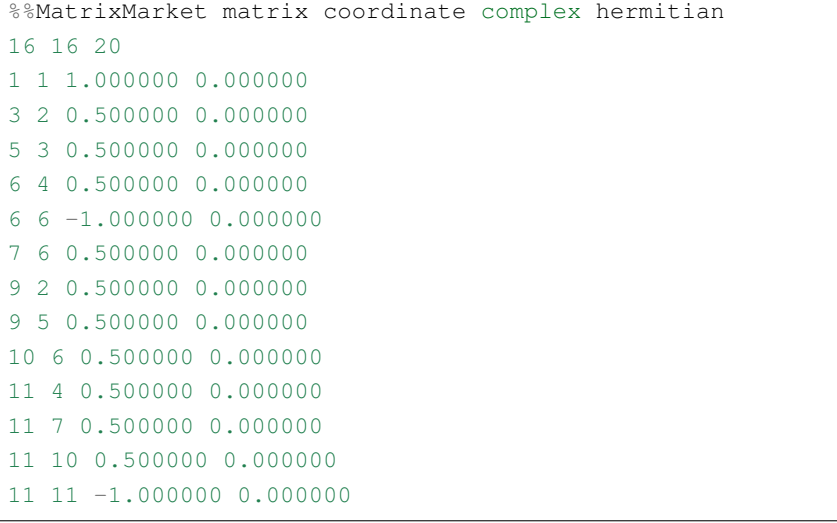

(次のページに続く)

(前のページからの続き)

 8 0.500000 0.000000 6 0.500000 0.000000 11 0.500000 0.000000 12 0.500000 0.000000 8 0.500000 0.000000 14 0.500000 0.000000 16 1.000000 0.000000

1 行目: 任意の文字列 (コメントなど) が入ります.

- 2 行目: 行数, 列数, 非ゼロ要素の数が入ります. 非ゼロ要素数に関しては 行列の下三角部分のみ の数を記入して ください.
- 3 行目以降: 行番号, 列番号, 要素の実部, 要素の虚部が入ります. 2 行目で入れた, 非ゼロ要素数と同じ数 (下三角 部分のみ) 記入してください.

#### <span id="page-15-0"></span>**5.1.3 InVec** ファイル

励起ベクトルを入力するテキスト形式のファイルです. ファイル名は入出力ファイル指定ファイルで指定します. 以下のようなフォーマットをしています.

8192 0.02 0.01 0.02 0.001 (**continue**...)

• 1 行目: [ int01 ]

形式 : int 型

説明 : 計算対象のヒルベルト空間数を指定する整数. ハミルトニアンの次元と一致している必要があります.

• 2 行目 -: [ double01 ] [ double02 ]

形式 : double 型

説明 : 励起ベクトルの値を表します. [ double01 ] が実部, [ double02 ] が虚部を表します.

#### <span id="page-16-0"></span>**5.1.4** リスタート用係数

リスタート用の係数を入力するテキスト形式のファイルです. ファイル名は TriDiagComp.dat です. 以下のよ うなフォーマットをしています.

1000 1.0 0.0 0.1 0 0.01 0 0.2 0 0.021 0 (**continue**...)  $2.1 - 0.5$ 3.1 4.0 (**continue**...)

• 1 行目: [ int01 ]

形式 : int 型

説明 : *α, β* の読み込み総数を表します. 前回計算時のイタレーション数に相当します.

• 2 行目: [ double01 ] [ double02 ]

形式 : double 型

説明 : シード振動数 *z*seed の値を表します. [ double01 ] が *z*seed の実部, [ double02 ] が *z*seed の虚部を表し ます.

• 3 行目-2+ [int01] 行目: [double03] [double04] [double05] [double06]

形式 : double 型

説明 : *α, β* の値を表します. [ double03 ] が *α* の実部, [ double04 ] が *α* の虚部, [ double05 ] が *β* の実部, [ double06] が β の虚部を表します.

• 3+ [int01] 行目-2 + 2 × [int01] 行目: [double07] [double08]

形式 : double 型

説明 : 各反復での残差ベクトルと励起ベクトルの内積を表します. [ double07 ] が実部, [ double08 ] が虚部 を表します.

#### <span id="page-17-0"></span>**5.1.5** リスタート用ベクトル

リスタート用ベクトルを入力するテキスト形式のファイルです. ファイル名は ResVec.dat です. 以下のような フォーマットをしています.

```
8192
0.02 0.01
0.02 0.001
(continue...)
0.02 0.01
0.02 0.001
(continue... Only for BiCG)
```
• 1 行目: [ int01 ]

形式 : int 型

説明 : 計算対象のヒルベルト空間数を指定する整数.

• 2 行目-1+ [int01] 行目: [double01] [double02]

形式 : double 型

説明 : 残差ベクトルの値を表します. [ double01 ] が実部, [ double02 ] が虚部を表します.

• 3 行目-1+2 × [int01] 行目: [double03] [double04]

形式 : double 型

```
説明 : (ハミルトニアンが複素の場合のみ出力) 影の残差ベクトルの値を表します. [ double03 ] が実部, [
double04 ] が虚部を表します.
```
### <span id="page-17-1"></span>**5.2** 出力ファイル

#### <span id="page-17-2"></span>**5.2.1** リスタート用係数

Sec. [リスタート用係数](#page-16-0) と同じ形式を取ります.

#### <span id="page-18-0"></span>**5.2.2** リスタート用ベクトル

Sec. [リスタート用ベクトル](#page-17-0) と同じ形式を取ります.

<span id="page-18-1"></span>**5.2.3** 動的グリーン関数ファイル

動的グリーン関数の計算結果を出力するテキスト形式のファイルです. 以下のようなフォーマットをしています.

```
-10 0.001 0.001 -0.0001-9.8 0.001 0.0012 -0.0002
-9.6 0.001 0.0014 -0.0003(continue...)
```
- 1 行目 -: [ double01 ] [ double02 ] [ double03 ] [ double04 ]
	- [ double01 ], [ double02 ]

形式 : double 型

説明 : 周波数数の実部 [ double01 ] と虚部 [ double02 ] を表します.

– [ double03 ], [ double04 ]

形式 : double 型

説明 : 動的グリーン関数の値を表します. [ double01 ] が実部, [ double02 ] が虚部を表します.

## <span id="page-19-0"></span>第 6 章

# **Contact**

このミニアプリについてのご意見, ご質問, バグ報告等ありましたら下記までお問い合わせください。

河村光晶

mkawamura\_at\_issp.u-tokyo.ac.jp

\_at\_ を @ に変えてください.